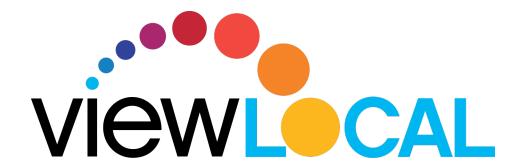

# **Android User Guide**

This guide will help you download, install, and navigate the ViewLocal app on your Android device.

### Installing the app

Step 1: Open the Google Play Store and search ViewLocal

Step 2: Click download and then install

**Step 3:** Once downloaded, open the ViewLocal app and sign in with your ViewLocal email address and password

Step 4: Accept the Terms of Use

### Selecting your show

**Step 1:** Tap the **three hash marks** you will have access to:

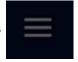

in the upper left corner. This opens the Menu, where

- Home Page
- Guide
- Settings
- Support Information

Step 2: Tap Guide to bring up the TV guide

Step 3: Scroll up and down to find a show and then tap the show to view

### Enlarging to full screen

### From the Guide page:

**Step 1:** Rotate your phone from portrait to landscape (Auto rotate needs to be turned off on your device)

#### From the Home screen:

Step 1: Tap on the live show and then a small box will appear in the top right corner

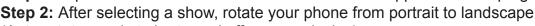

(Auto rotate needs to be turned off on your device)

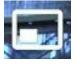

### Returning to Navigation screen from landscape mode

**Step 1:** Rotate your phone to portrait mode

Step 2: Tap the back button on the screen

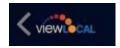

OR

**Step 1:** Select the back button (next to the home button on your Android device)

# **Android User Guide (continued)**

### Pausing/Resuming

Step 1: Tap the screen while in landscape or portrait mode

**Step 2:** Tap the pause symbol once it appears on the screen

**Step 3:** To resume to live show, tap the image

# **Closed Captioning**

Step 1: Tap the screen while in landscape or portrait mode

Step 2: Tap CC in the bottom corner

# **Resetting Password**

Step 1: Tap the three hash marks

Step 2: Tap Settings

Step 3: Tap Reset Password and follow instructions on screen

# Signing Out

Step 1: Tap the three hash marks

Step 2: Tap Settings

Step 3: Tap Sign out

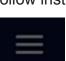

in the upper left corner

in the upper left corner

## **Parental Controls**

If parental controls have been set up, a lock symbol will appear on the screen if a show is not permitted to be viewed. To unlock, tap the lock and enter the passcode.

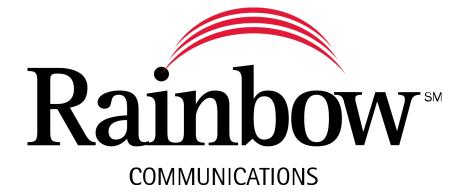